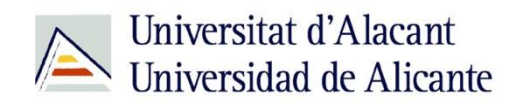

BIBLIOTECA UNIVERSITARIA

# **Qué son las bases de datos**

**Material formativo**

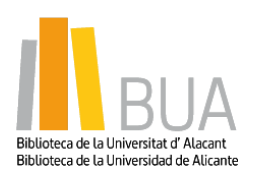

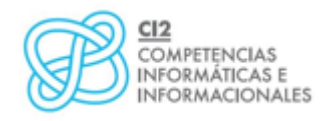

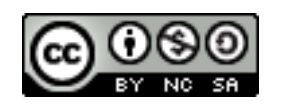

**Reconocimiento – NoComercial-CompartirIgual (By-ns-sa)**: No se permite un uso comercial de la obra original ni de las posibles obras derivadas, la distribución de las cuales se debe hacer con una licencia igual a la que regula la obra original.

# **Qué son las bases de datos**

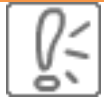

Ante una necesidad de información, sueles recurrir a buscadores que existen en Internet, por ejemplo, Google. Pero donde las búsquedas de información resultarán más eficaces, precisas y concluyentes a tus intereses, será en las bases de datos elaboradas por especialistas y que poseen una estructura y unas prestaciones que facilitan la consulta

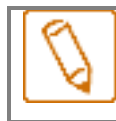

**Una base de datos bibliográfica es un conjunto de información digital almacenada en un soporte legible por ordenador y estructurada en registros y campos.**

Cada **registro** constituye una unidad autónoma de información que a su vez se compone de diferentes **campos** o tipos de datos.

Es la herramienta básica para almacenar y recuperar información digitalizada de cualquier tipo: referencias bibliográficas, documentos textuales completos, datos estadísticos, patentes, datos económicos, etc.

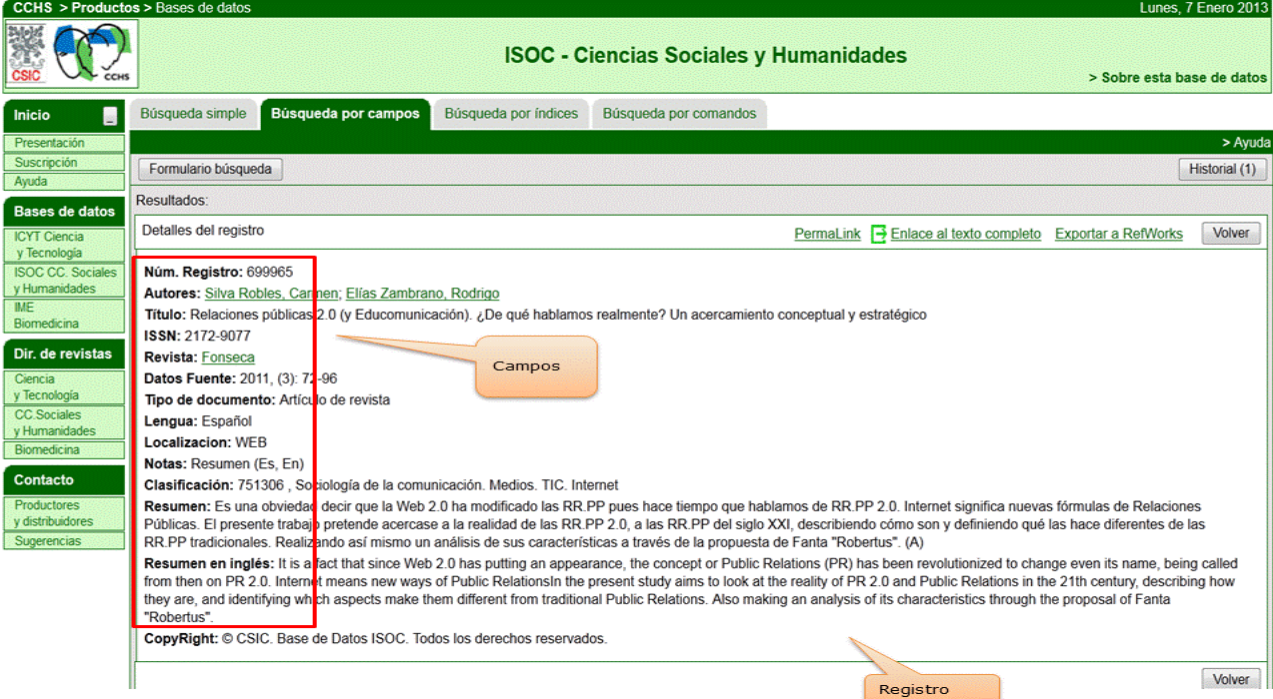

 *Base de datos del CSIC. Ejemplo de registro con sus diferentes campos.*

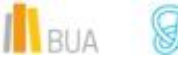

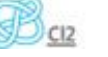

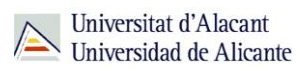

# **Tipología (podemos clasificarlas según…)**

Según el **contenido de los registros** distinguimos:

- **Bases de datos con información factual**: contienen datos concretos como pueden ser datos estadísticos, resultados de encuestas, etc. Por ejemplo, la base de datos del *INE*, la de Infoadex o Infosys.
- **Directorios**: recogen datos sobre personas o instituciones, empresas, etc. Generalmente especializados en una materia concreta. Por ejemplo la base de datos DICODI.
- **B** Bases de datos documentales: son aquéllas en que cada registro se corresponde con un documento de cualquier tipo (revista, artículo de revista, documento electrónico, capítulo de libro, tesis doctoral, etc.). Por ejemplo [Web of Science Core Collection.](http://goo.gl/nHNT0T) A su vez este tipo de bases de datos se pueden clasificar según varios criterios (ver cuadro).

# **Clasificación de las Bases de datos documentales**

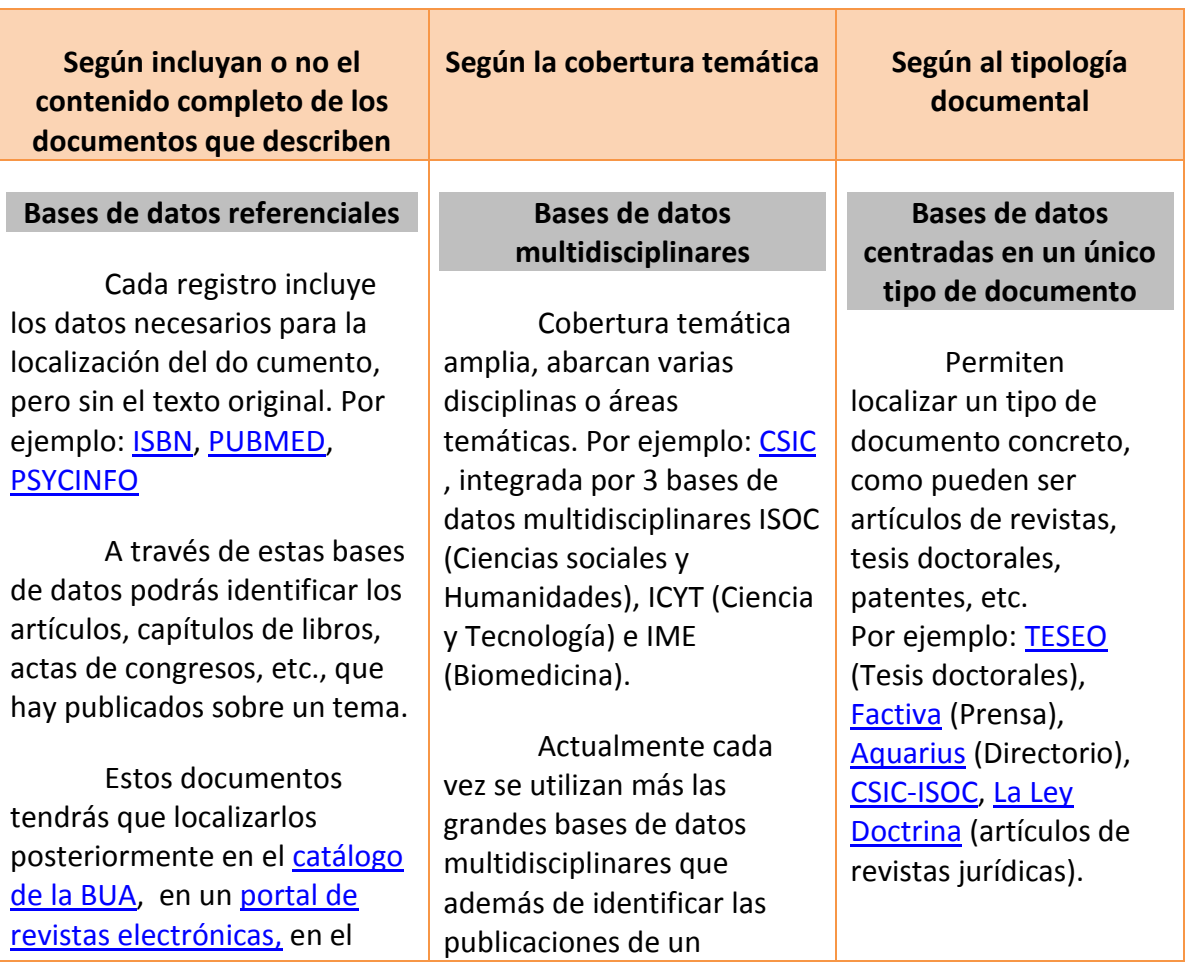

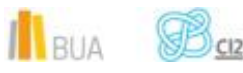

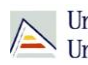

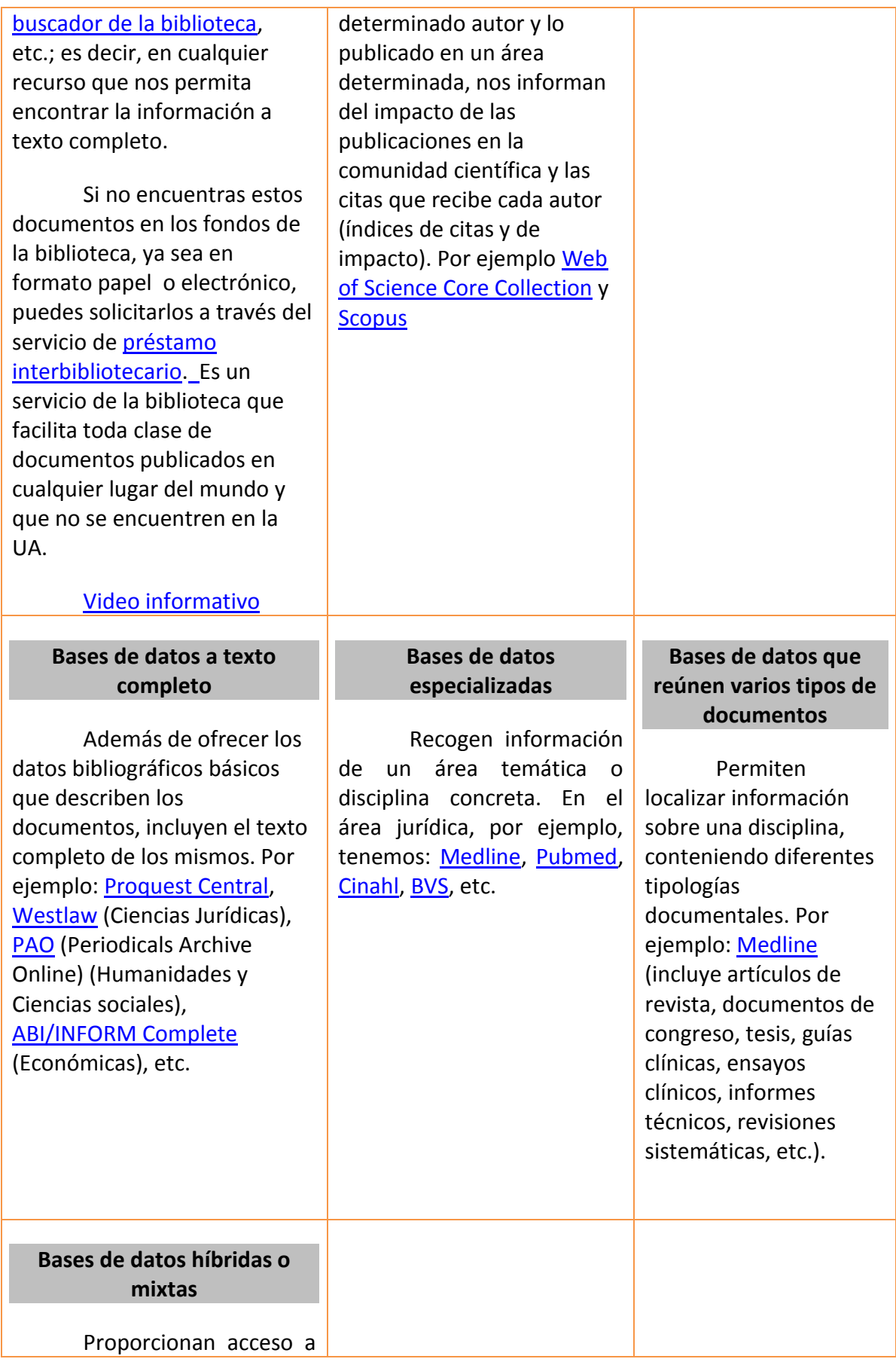

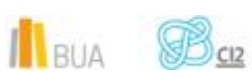

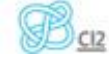

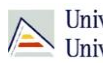

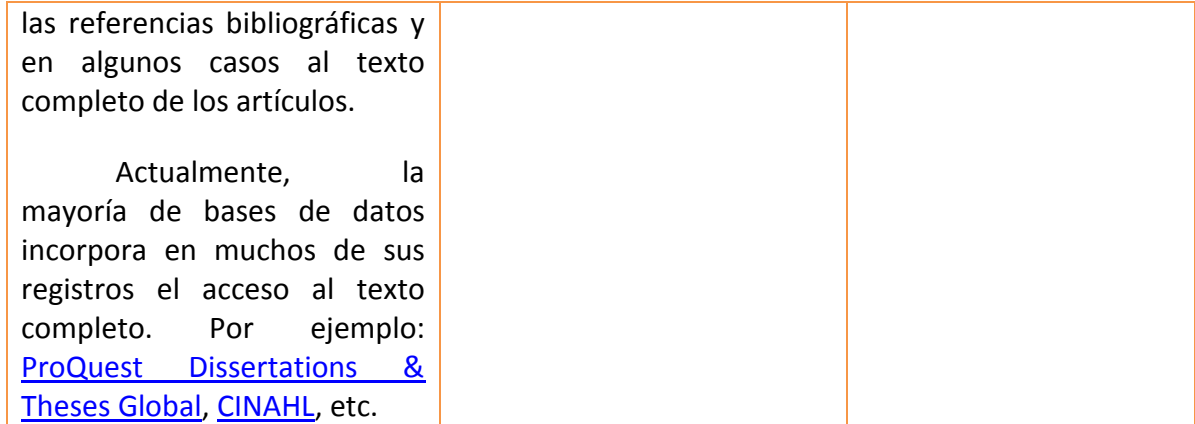

# **Acceso (Cómo acceder a las bases de datos)**

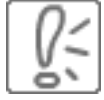

Desde la **[página web de la Biblioteca Universitaria](http://biblioteca.ua.es/)** puedes acceder tanto a bases de datos gratuitas como a bases de datos suscritas. Debemos desplegar el epígrafe **Encuentra información**, pinchar en la opción [Recursos-E](http://biblioteca.ua.es/es/encuentra-informacion/recursos-e/recursos-e-libros-electronicos-revistas-electronicas-bases-de-datos-dialnet.html) y elegir [Bases de datos.](https://cvnet.cpd.ua.es/bdsibyd/index.aspx) Aquí encontraremos el enlace para acceder al [buscador de bases de datos.](https://cvnet.cpd.ua.es/bdsibyd/index.aspx) Además, tienes un acceso directo al buscador de bases de datos desde la página de inicio de la BUA

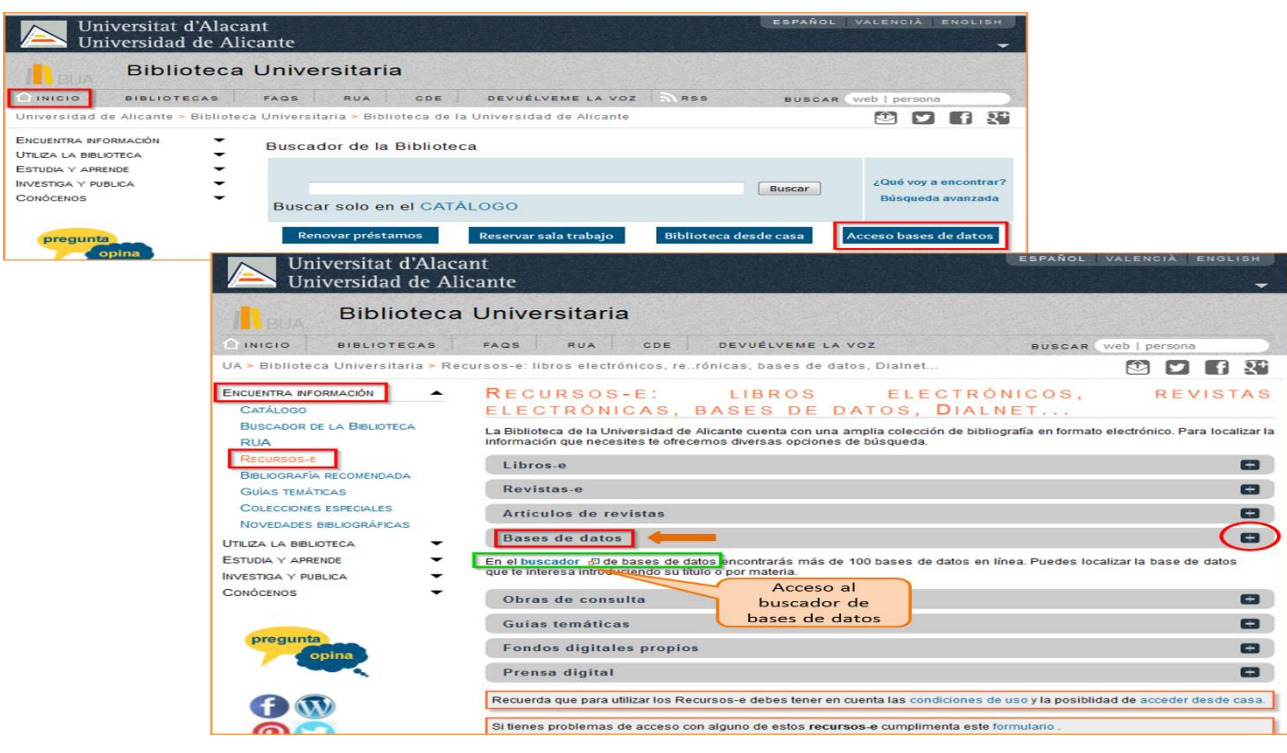

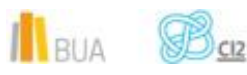

*Título del tema*

Existen dos **tipos de acceso**: local y remoto

#### **Acceso local**

A la mayoría de los recursos de información accedes mediante **reconocimiento IP**, no por medio de claves ni contraseñas. Si algún recurso requiere clave de usuario y contraseña, puedes solicitarlo en Punt BIU o en tu Biblioteca de Centro

- Si eres miembro de la Comunidad Universitaria, podrás acceder desde tu ordenador portátil o dispositivo personal a los recursos de información suscritos (bases de datos, revistas electrónicas, libros-E…), una vez que te hayas descargado los certificados digitales necesarios para utilizar la red wifi de la UA ( [Red Inalámbrica de la UA](http://si.ua.es/es/wifi/eduroam/peap/eduroam-instalacion.html)  [\(eduroam\)\)](http://si.ua.es/es/wifi/eduroam/peap/eduroam-instalacion.html),
- **E** Cualquier otro usuario o usuaria, puede consultarlos desde los ordenadores de libre acceso existentes en las bibliotecas, solicitando una clave de usuario y contraseña temporal en Punt BIU (planta baja del edificio de la Biblioteca General) y en las diversas Bibliotecas de Centro.

#### **Acceso remoto**

La comunidad universitaria puede [acceder desde fuera del campus,](http://biblioteca.ua.es/es/utiliza-la-biblioteca/la-biblioteca-desde-casa.html) a los recursos de información contratados, a través de dos opciones: Red UA y Red Iris.

**[Red UA](http://si.ua.es/es/manuales/uacloud/redua/)** permite el acceso a los recursos electrónicos contratados, mediante la introducción del usuario y contraseña que utilizamos en Campus Virtual. Si se accede a través de navegador web, al realizar la conexión se asigna un PC virtual. Por ese motivo, tienes que seguir las [instrucciones](http://si.ua.es/es/servicios/bibliotecas/bd-documentales/guardar-documentos-en-pc-local.html) que te facilitamos para descargarte los documentos a texto completo en tu ordenador. Es necesario utilizar **Safari** para MAC, **Firefox** para Linux e **Internet Explorer** en Windows (recomendándose la versión 7 o superior de Explorer). Para Windows, se recomienda acceder a [Red UA](http://si.ua.es/es/manuales/uacloud/redua/) descargando y ejecutando el programa **"conexión RedUA"**.

Mediante **[RedIris](http://biblioteca.ua.es/es/utiliza-la-biblioteca/la-biblioteca-desde-casa.html)**, también utilizando la identificación electrónica (usuario y contraseña), tenéis acceso remoto a los recursos suscritos por la Universidad de Alicante que estén adscritos al Servicio de Identidad de RedIris (SIR): Annual Reviews, Ebscohost, IEEE, IOP, IOS Press, Metapress, Nature, OvidSP, ProQuest, ScienceDirect, Scopus, SpringerLink, Taylor & Francis y Web of Science. La identificación se realiza

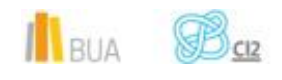

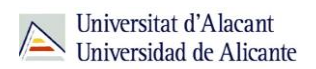

individualmente para cada recurso y podemos usar cualquier navegador. Hay disponible una [guía de ayuda](http://biblioteca.ua.es/es/documentos/recursos-electronicos/manuales/rediris.pdf) para usar el servicio.

#### **El buscador de bases de datos**

La BUA te ofrece un punto de acceso único a todas las bases de datos que permite seleccionar la base de datos deseada en el listado alfabético, buscar por título o por materia, o seleccionar directamente la plataforma que nos interese: **Ebscohost**, **Proquest**, **OvidSP** o **Web of Science**. Estas plataformas engloban muchas de las bases de datos multidisciplinares y especializadas que contrata la Biblioteca de la Universidad.

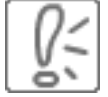

En el buscador se integran bases de datos de carácter gratuito y bases de datos de pago. Algunas de estas bases de datos se pueden consultar en internet, otras a través de la red local de la Universidad (Servidor UA) y otras en una biblioteca de centro concreta (están en formato DVD o CD-Rom).

El [buscador de bases de datos](https://cvnet.cpd.ua.es/bdsibyd/index.aspx) te proporcionará el enlace al recurso y te informará de su cobertura temática y temporal y de si es de acceso simultáneo ilimitado o con un número de usuarios restringido.

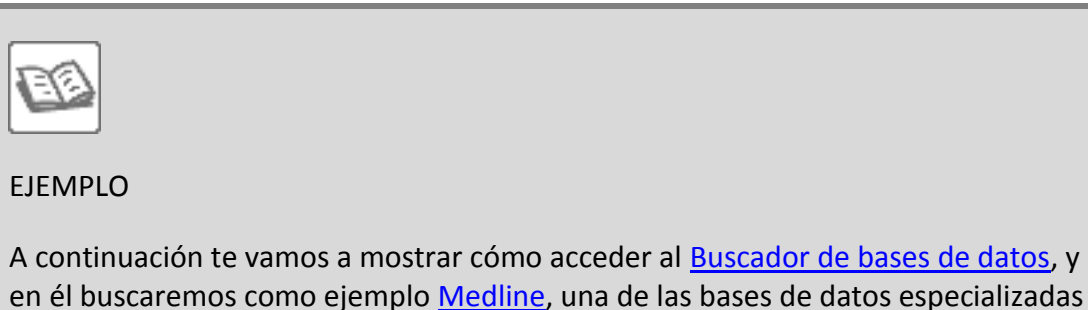

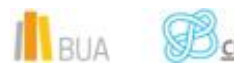

de Ciencias de la Salud

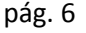

*Título del tema*

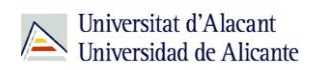

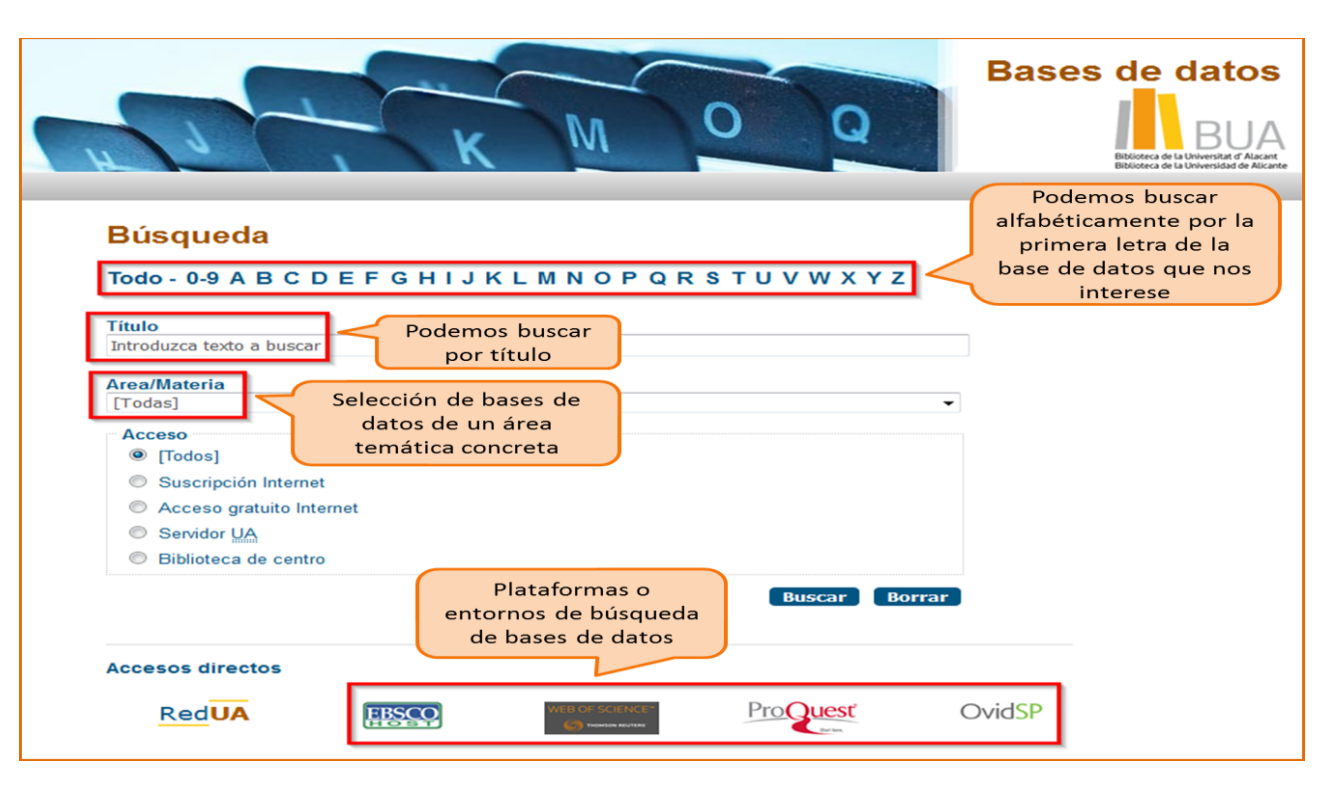

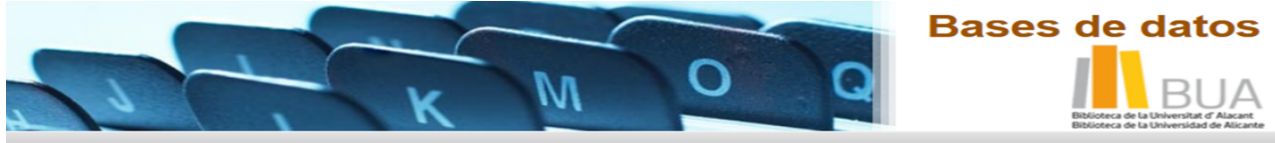

#### **Búsqueda**

#### Todo - 0-9 A B C D E F G H I J K L M N O P Q R S T U V W X Y Z

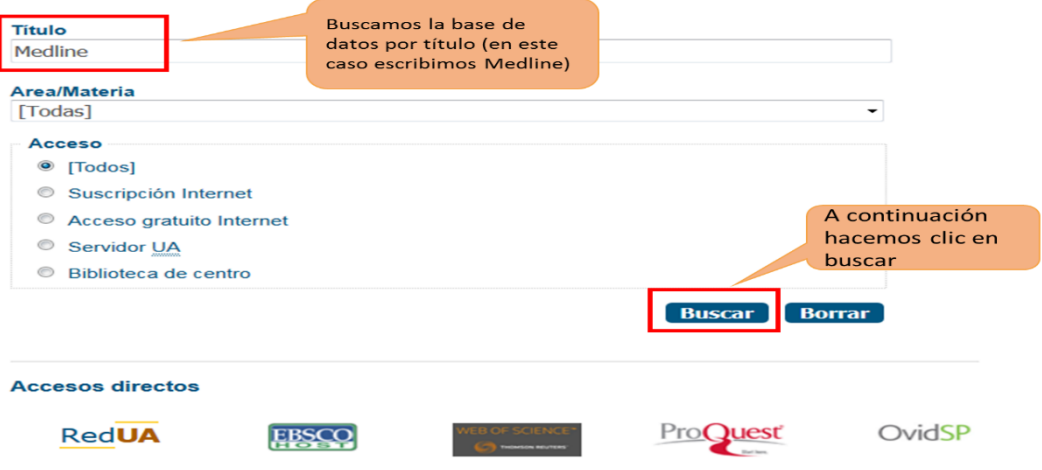

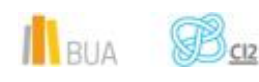

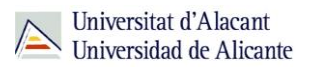

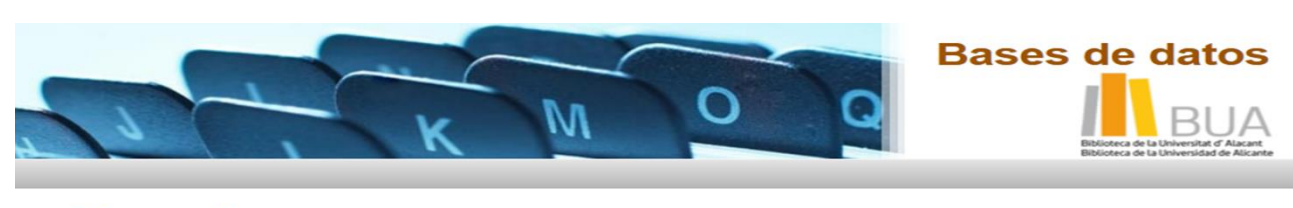

#### **Búsqueda**

Todo - 0-9 A B C D E F G H I J K L M N O P Q R S T U V W X Y Z

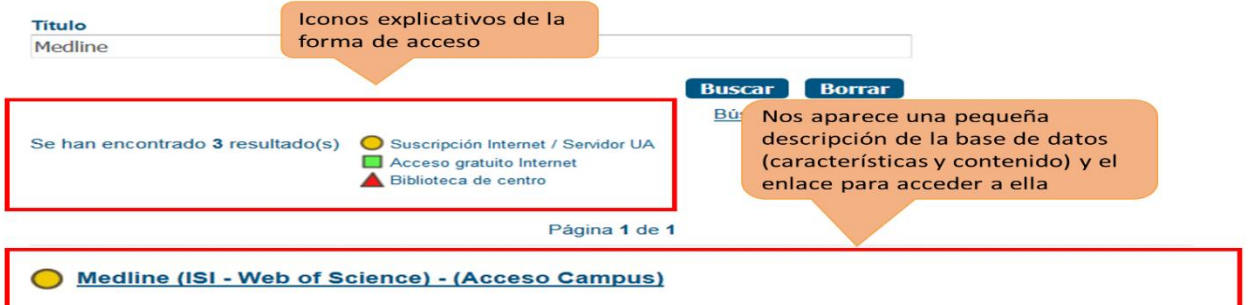

Bibliografía realizada por la National Library of Medicine que indiza artículos de publicaciones internacionales especializadas<br>en Biomedicina.

Areas/Materias: Ciencias de la salud y de la vida (Enfermería y nutrición, Medicina)

Urls adicionales: Tutorial acceso remoto a la Redlris Material de formación Condiciones de uso y acceso a la base de datos Manual de ayuda Cobertura: 1950

#### **Las Bases de datos en tu especialidad**

# **Las Bases de datos en Ciencias de la Salud**

Para investigar en Ciencias de la Salud, te serán útiles las siguientes bases de datos:

# **[MEDLINE](http://goo.gl/PLKWEA)**

[MEDLINE.](http://goo.gl/PLKWEA) Base de datos de bibliográfica médica más importante y más utilizada en el mundo. Está producida por la National Library of Medicine (NLM). Se puede acceder desde la plataforma OVID o desde la plataforma Web of Science.

Se recomienda a la hora de realizar una búsqueda utilizar los **descriptores MESH** que componen el tesauro o vocabulario controlado de términos controlados de Medline. El lenguaje de interrogación es inglés.

 $\prod_{\rm RIIA}$ 

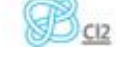

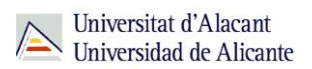

Si accedemos a Medline a través de la **plataforma Ovid**, encontramos diferentes modos de búsqueda: simple, avanzada, por campos, etc.

Con la **Búsqueda avanzada** la opción que da por defecto el sistema es "palabra clave". Debemos asegurarnos que está marcada la casilla "Asignar término a encabezamiento de materia" para que de forma automática la asignación encuentre o sugiera encabezamientos de materia del vocabulario controlado de la base de datos. Otros campos dentro de la búsqueda avanzada son: autor, título y revista. No es una búsqueda avanzada que se parezca mucho a la de otras bases de datos porque no permite la combinación de campos.

Si marcamos "**Búsqueda multicampo**" podremos realizar la búsqueda por varios términos de búsqueda en varios campos y utilizando los operadores booleanos.

Mediante "**Herramientas de búsqueda**" nos permite trabajar con el tesauro de la base de datos que da acceso a la relación entre términos y a la estructura jerárquica dentro del árbol.

La pestaña **Buscar Referencia** es de utilidad cuando conocemos parte de una referencia bibliográfica y queremos localizar la referencia completa.

El **Historial de búsqueda** permite combinar los enunciados de búsqueda mediante los operadores booleanos (y, o). Permite también exportar los resultados de la búsqueda. Con **Mis proyectos** podrás organizar tu investigación (estrategias de búsqueda, resultados de búsqueda…) mediante un sistema de carpetas.

Para restringir los resultados de mi búsqueda existen diferentes tipos de **límites** : texto completo, fecha de publicación, idioma, género, tipo de revista, tipo de artículo, edad, etc

# [PUBMED](http://goo.gl/M2Nl84)

[PUBMED](http://goo.gl/M2Nl84) Servicio de búsqueda bibliográfica de la National Library of Medicine en colaboración con otras instituciones. Está disponible de manera gratuita. Da acceso a referencias de Medline, PreMedline y otras bases de datos relacionadas.

PubMed también ofrece diversas modalidades de búsqueda: básica y avanzada. Desde la pantalla principal también ofrece una serie de servicios y recursos: Manuales de ayuda (using Pubmed), Herramientas de búsqueda (Pubmed Tools) y Acceso a otros recursos (More Resources)

La **búsqueda básica** que aparece por defecto permite buscar por un término simple, o por frase utilizando comillas, por autores, etc y se puede utilizar los operadores booleanos

Mediante la **búsqueda avanzada** se puede combinar las búsquedas utilizando "history", puedes buscar en campos específicos, buscar términos en el índice, etc.

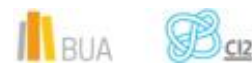

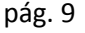

También hay una búsqueda asistida en la que puedes combinar las búsquedas por diferentes campos

Cuando haces una búsqueda por **término MESH** dará el nombre del descriptor, la definición y los subencabezamientos para describir un aspecto particular del encabezamiento, las opciones de restricción en la búsqueda, los términos no aceptados y la jerarquía de términos poniendo en negrita el término buscado dentro de esa jerarquía

Destacar también una serie de Herramientas de búsqueda como "**Single Citation Matcher**" útil para localizar referencias incompletas, verificar algunos datos, etc. No es necesario cumplimentar todos los datos.

**Clinical Queries**: Buscador especializados que tiene incorporados filtros metodológicos para búsquedas clínicas.

#### [CINAHL](http://goo.gl/GBe6S6)

[CINAHL](http://goo.gl/GBe6S6) Base de datos internacional. Su equivalente impreso es el "Cumulative Index to Nursing & Allied Health Literature". Se accede a través de la plataforma EbscoHost. Ofrece la cobertura completa de revistas de enfermería y publicaciones especializadas en inglés de la National League for Nursing y la American Nurses' Association. Los encabezamientos CINAHL siguen la estructura de los MESH

# [BVS](http://cvnet.cpd.ua.es/bdsibyd/Busqueda.aspx?titulo=BVS&materia=&acceso=)

[BVS](http://cvnet.cpd.ua.es/bdsibyd/Busqueda.aspx?titulo=BVS&materia=&acceso=) La biblioteca virtual en salud (BVS) desarrollada bajo el liderazgo de BIREME, ofrece acceso a diversas fuentes de información: LILACS, Medline, Adolec, BBO, Biblioteca Crochane, et.

Desde BVS se puede acceder a **DeCS,** vocabulario estructurado y trilingüe de ciencias de la salud para uso en la indización de documentos y para la búsqueda y recuperación.

#### **[IBECS](http://goo.gl/wJ1qCT)**

**[IBECS](http://goo.gl/wJ1qCT)** Índice Bibliográfico español en Ciencias de la Salud elaborado por la Biblioteca Nacional de Ciencias de la Salud (BNCS) del Instituto de Salud Carlos III.

IlBUA **B**<sub>SE</sub>

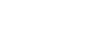

pág. 10

*Título del tema*

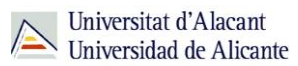

El objetivo es disponer de un índice bibliográfico que recoja el contenido de las revistas científicas españolas y su mayor difusión. Las revistas incluidas son seleccionadas en base a unos criterios de calidad establecidos por un Comité Técnico. Tiene un formulario básico en el que se puede buscar por diferentes campos y combinar los términos de búsqueda seleccionando el operador en la casilla y un formulario avanzado. IBECS dispone de índices para conocer el contenido de cada campo.

#### [IME](http://goo.gl/3FLTec)

Índice Médico Español. Base de datos producida por el CSIC. Indiza publicaciones periódicas editadas en España de temática biomédica. Tiene el mismo sistema de búsqueda que el resto de bases de datos del CSIC. Tiene un modo de búsqueda básico, una búsqueda por campos, por índices y por comandos. La **Búsqueda simple** se realiza sobre los campos de autor, título de la revista y también los Campos básicos, es decir, busca en título del artículo, resumen, descriptores, identificadores y topónimos.

El modo de **búsqueda por campos**, es una forma más asistida de búsqueda que la básica. Mediante este modo se puede elegir en qué campo concreto se quiere hacer la búsqueda o combinar varios campos, también se puede limitar la búsqueda. Existe la posibilidad de definir la estrategia de búsqueda utilizando los operadores booleanos, que en esta base de datos son: Y, o, no.

Si deseamos hacer una búsqueda combinando varios términos a través del desplegable "opciones" tendremos en cuenta que "todas las palabras" equivale al operador **y,** "alguna palabra" combina los términos con el operador **o** y "frase" recupera los términos introducidos pero en el mismo orden. Se puede limitar las búsquedas por subdisciplinas, año de publicación, etc.

**Búsqueda por índices**: se puede seleccionar "Descriptores / Descriptores frase"para conocer los términos admitidos para la búsqueda. Puedes elegir varios términos y combinar con los operadores. Podemos combinar varios índices.

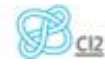

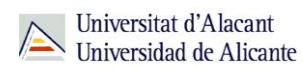

#### [FSTA](http://goo.gl/dyMZHn)

[FSTA](http://goo.gl/dyMZHn) La base de datos Food Science and Technology Abstracts cubre todas las áreas de las ciencias de los alimentos, bromatología, tecnología de los alimentos y nutrición humana, etc. Se accede a través de la plataforma Web of Science. Tiene una cobertura temporal desde 1969 y se actualiza semanalmente. Se recomienda hacer las búsquedas a través del tesauro de la base de datos

#### [PSICODOC](http://goo.gl/Ac6r79)

[PSICODOC](http://goo.gl/Ac6r79) Base de datos con enlaces a texto completo y referencias bibliográficas de artículos de revistas científicas, congresos, libros, etc. sobre psicología y ciencias afines procedentes de España y América Latina desde 1975 hasta la actualidad. Tiene una búsqueda sencilla y una búsqueda combinada. El tesauro que utiliza esta base de datos es el tesauro de Psicología de ISOC. La búsqueda simple permite usar truncamientos, comillas, términos en orden utilizando ADJ, y operadores booleanos. En el formulario de búsqueda avanzada hay algunos campos normalizados que tienen un índice para su consulta.

# **[PSYCINFO](http://goo.gl/t4pyeV)**

[PSYCINFO](http://goo.gl/t4pyeV) Edición electrónica del Psychological Abstracts de la American Psychological Association. Es una de las bases de datos más importantes del mundo en el campo de la psicología, psiquiatría y disciplinas afines e indiza desde 1800 hasta la actualidad revistas, libros, capítulos, tesis, informes, etc. Utiliza Thesaurus of Psychological Index Terms. Se actualiza semanalmente y está incluida dentro de la plataforma ProQuest.

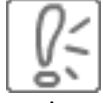

Todas estas bases de datos y otras más, son accesibles desde la página principal de la Biblioteca, desplegando el epígrafe **Encuentra Información,** eligiendo el apartado [Recursos-E](http://biblioteca.ua.es/es/encuentra-informacion/recursos-e/recursos-e-libros-electronicos-revistas-electronicas-bases-de-datos-dialnet.html) y haciendo clic

RIA

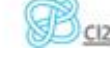

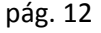

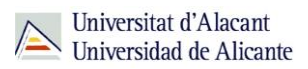

e[n Bases de datos.](https://cvnet.cpd.ua.es/bdsibyd/index.aspx) Recuerda que, además, tienes un acceso directo al buscador de bases de datos desde la página de inicio de la BUA

**¡Acude a tu biblioteca y te orientarán sobre los recursos disponibles y el modo de consultarlos!**

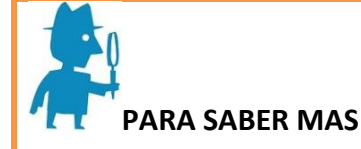

Puedes hacer clic en los siguientes enlaces para acceder a los tutoriales de las bases de datos:

**Medline** [Guía de referencia rápida de Medline \(OvidSP\)](http://site.ovid.com/pdf/osp/osp_qrg_translations/ES_OvidSP_QRG.pdf) **Pubmed** [Búsqueda de la evidencia científica en PubMed](http://rua.ua.es/dspace/html/10045/20461/PUBMED%204%20DEFINITIVO.htm)

# **Para finalizar**

Las bases de datos, por su estructura interna, funcionalidades y su gran variedad tipológica, son unas herramientas eficaces y precisas para dar respuesta a tus necesidades de información, muy especialmente en el caso de la información científica y especializada.

En relación con las Ciencias de la Salud,la BUA te ofrece acceso a bases de datos como, [Medline,](http://cvnet.cpd.ua.es/bdsibyd/Busqueda.aspx?titulo=medline&materia=&acceso=) [Pubmed,](http://cvnet.cpd.ua.es/bdsibyd/Busqueda.aspx?titulo=pubmed&materia=&acceso=) [Psicodoc,](http://cvnet.cpd.ua.es/bdsibyd/Busqueda.aspx?titulo=psicodoc&materia=&acceso=) [Cinhal,](http://cvnet.cpd.ua.es/bdsibyd/Busqueda.aspx?titulo=cinahl&materia=&acceso=) etc.

Recuerda que para acceder a las bases de datos de pago desde fuera de la universidad deberás utilizar RedUA o RedIris.

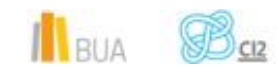

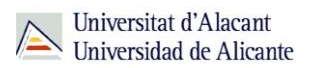

# **Bibliografía**

CORDÓN GARCÍA, José Antonio [et al.]. *Las nuevas fuentes de información: información y búsqueda documental en el contexto de la web 2.0*. Madrid: Pirámide, 2010.

GALLEGO LORENZO, Josefa y JUNCÀ CAMPDEPADRÓS, Manuela. *Fuentes de información*. Barcelona: UOC, 2009.

RODRÍGUEZ YUNTA, Luis. "Bases de datos documentales: estructura y uso". En: MALDONADO, Ángeles (coord.). *La información especializada en Internet*. Madrid: CINDOC, 2001.

RODRÍGUEZ YUNTA, Luis. "Evaluación e indicadores de calidad en bases de datos". Revista española de documentación científica. Vol. 21, n. 1 (1998), pág. 9-23.

ROVIRA FONTANALS, Cristòfol. "La documentació dins de la societat de la informació". En: ABADAL, Ernest [et al.]. La documentació a l'era de la informació. Barcelona: UOC, 1998.

RAVENTÓS MORET, Jaume [et al.]. *Bases de dades.* Barcelona: UOC, 2010. (Material docent de la UOC).

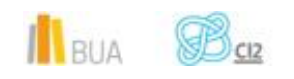